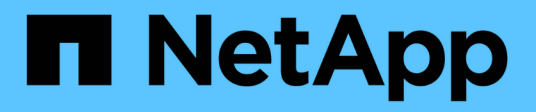

# **Creare e configurare le condivisioni SMB** ONTAP 9

NetApp April 24, 2024

This PDF was generated from https://docs.netapp.com/it-it/ontap/smb-admin/create-configure-sharesconcept.html on April 24, 2024. Always check docs.netapp.com for the latest.

# **Sommario**

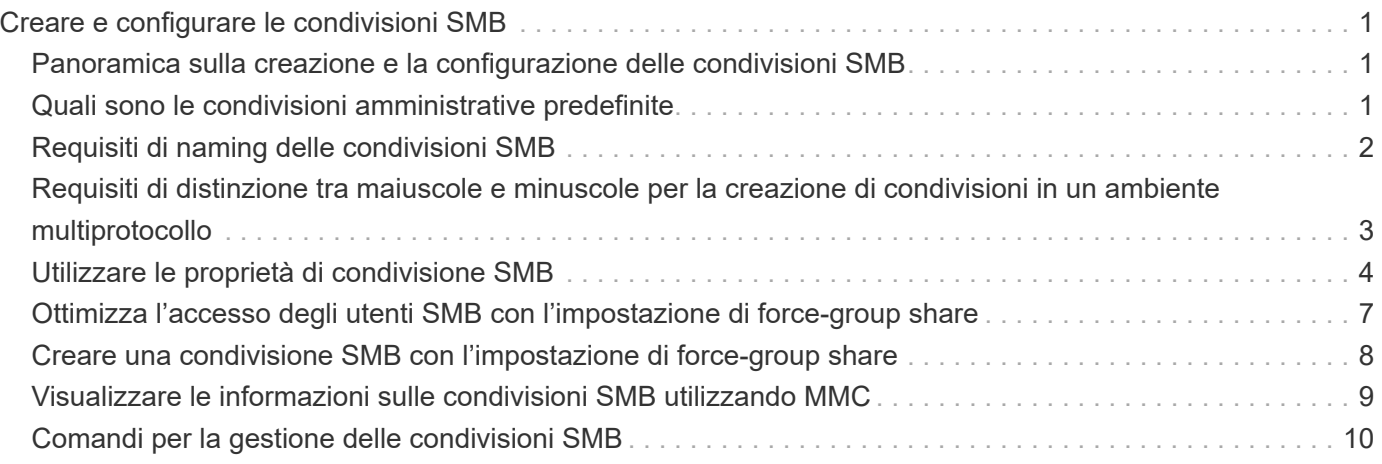

# <span id="page-2-0"></span>**Creare e configurare le condivisioni SMB**

# <span id="page-2-1"></span>**Panoramica sulla creazione e la configurazione delle condivisioni SMB**

Prima che utenti e applicazioni possano accedere ai dati sul server CIFS tramite SMB, è necessario creare e configurare le condivisioni SMB, che è un access point denominato in un volume. È possibile personalizzare le condivisioni specificando i parametri di condivisione e le proprietà di condivisione. È possibile modificare una condivisione esistente in qualsiasi momento.

Quando si crea una condivisione SMB, ONTAP crea un ACL predefinito per la condivisione con autorizzazioni di controllo completo per tutti.

Le condivisioni SMB sono legate al server CIFS sulla macchina virtuale di storage (SVM). Le condivisioni SMB vengono eliminate se la SVM viene eliminata o se il server CIFS a cui è associata viene cancellato dalla SVM. Se si ricrea il server CIFS su SVM, è necessario ricreare le condivisioni SMB.

#### **Informazioni correlate**

[Gestire l'accesso ai file utilizzando SMB](https://docs.netapp.com/it-it/ontap/smb-admin/local-users-groups-concepts-concept.html)

["Configurazione SMB per Microsoft Hyper-V e SQL Server"](https://docs.netapp.com/it-it/ontap/smb-hyper-v-sql/index.html)

[Configurare la mappatura dei caratteri per la conversione dei nomi file SMB sui volumi](https://docs.netapp.com/it-it/ontap/smb-admin/configure-character-mappings-file-name-translation-task.html)

# <span id="page-2-2"></span>**Quali sono le condivisioni amministrative predefinite**

Quando si crea un server CIFS sulla macchina virtuale di storage (SVM), vengono create automaticamente le condivisioni amministrative predefinite. È necessario comprendere quali sono le condivisioni predefinite e come vengono utilizzate.

Quando si crea il server CIFS, ONTAP crea le seguenti condivisioni amministrative predefinite:

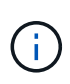

A partire da ONTAP 9.8, la condivisione in dollari di amministrazione non viene più creata per impostazione predefinita.

- ipc
- admin (solo ONTAP 9.7 e versioni precedenti)
- €

Poiché le condivisioni che terminano con il carattere € sono condivisioni nascoste, le condivisioni amministrative predefinite non sono visibili da risorse del computer, ma è possibile visualizzarle utilizzando le cartelle condivise.

#### **Come vengono utilizzate le condivisioni predefinite ipc e admin**

Le condivisioni ipc e admin vengono utilizzate da ONTAP e non possono essere utilizzate dagli amministratori Windows per accedere ai dati che risiedono sulla SVM.

• condivisione ipc

La condivisione ipc è una risorsa che condivide le named pipe che sono essenziali per la comunicazione tra i programmi. La condivisione ipc viene utilizzata durante l'amministrazione remota di un computer e durante la visualizzazione delle risorse condivise di un computer. Non è possibile modificare le impostazioni di condivisione, le proprietà di condivisione o gli ACL della condivisione ipc. Inoltre, non è possibile rinominare o eliminare la condivisione ipc.

• Quota amministrativa (solo ONTAP 9.7 e versioni precedenti)

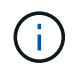

A partire da ONTAP 9.8, la condivisione in dollari di amministrazione non viene più creata per impostazione predefinita.

La condivisione admin viene utilizzata durante l'amministrazione remota di SVM. Il percorso di questa risorsa è sempre il percorso verso la radice SVM. Non è possibile modificare le impostazioni di condivisione, le proprietà di condivisione o gli ACL per la condivisione admin. Inoltre, non è possibile rinominare o eliminare la condivisione admin.

#### **Modalità di utilizzo della condivisione predefinita**

La condivisione è una condivisione amministrativa che il cluster o l'amministratore SVM può utilizzare per accedere e gestire il volume root SVM.

Di seguito sono riportate le caratteristiche della quota:

- Il percorso per questa condivisione è sempre il percorso del volume root SVM e non può essere modificato.
- L'ACL predefinito per la condivisione è Amministratore/controllo completo.

Questo utente è il BUILTIN/amministratore. Per impostazione predefinita, il BUILTIN/amministratore può eseguire il mapping alla condivisione e visualizzare, creare, modificare o eliminare file e cartelle nella directory principale mappata. Prestare attenzione durante la gestione di file e cartelle in questa directory.

- È possibile modificare l'ACL della condivisione.
- È possibile modificare le impostazioni di condivisione e le proprietà di condivisione.
- Non è possibile eliminare la condivisione.
- L'amministratore di SVM può accedere al resto dello spazio dei nomi SVM dalla condivisione mappata incrociando le giunzioni dello spazio dei nomi.
- È possibile accedere alla condivisione utilizzando Microsoft Management Console.

#### **Informazioni correlate**

[Configurazione delle autorizzazioni avanzate per i file NTFS mediante la scheda protezione di Windows](https://docs.netapp.com/it-it/ontap/smb-admin/configure-ntfs-windows-security-tab-task.html)

# <span id="page-3-0"></span>**Requisiti di naming delle condivisioni SMB**

Quando si creano condivisioni SMB sul server SMB, è necessario tenere presenti i requisiti di denominazione delle condivisioni ONTAP.

Le convenzioni di denominazione delle condivisioni per ONTAP sono le stesse di Windows e includono i seguenti requisiti:

- Il nome di ciascuna condivisione deve essere univoco per il server SMB.
- I nomi delle condivisioni non rilevano la distinzione tra maiuscole e minuscole.
- La lunghezza massima del nome di condivisione è di 80 caratteri.
- I nomi di condivisione Unicode sono supportati.
- I nomi delle condivisioni che terminano con il carattere € sono condivisioni nascoste.
- Per ONTAP 9.7 e versioni precedenti, le condivisioni amministrative admin, ipc e c vengono create automaticamente su ogni server CIFS e sono nomi di condivisione riservati. A partire da ONTAP 9.8, la condivisione admin non viene più creata automaticamente.
- Non è possibile utilizzare il nome di condivisione ONTAP\_ADMIN quando si crea una condivisione.
- Sono supportati i nomi di condivisione contenenti spazi:
	- Non è possibile utilizzare uno spazio come primo carattere o come ultimo carattere di un nome di condivisione.
	- È necessario racchiudere i nomi delle condivisioni contenenti uno spazio tra virgolette.

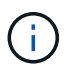

Le virgolette singole sono considerate parte del nome della condivisione e non possono essere utilizzate al posto delle virgolette.

- I seguenti caratteri speciali sono supportati quando si assegnano le condivisioni SMB:
	- $\vdots$  @ % E ' \_ . ~ ( ) { }
- I seguenti caratteri speciali non sono supportati quando si assegnano nomi SMB share:

 $\circ$  " / " ; | < > . ? \* =

# <span id="page-4-0"></span>**Requisiti di distinzione tra maiuscole e minuscole per la creazione di condivisioni in un ambiente multiprotocollo**

Se si creano condivisioni in una SVM in cui viene utilizzato lo schema di denominazione 8.3 per distinguere tra nomi di directory in cui esistono solo differenze di maiuscole e minuscole tra i nomi, è necessario utilizzare il nome 8.3 nel percorso di condivisione per garantire che il client si connetta al percorso di directory desiderato.

Nell'esempio seguente, due directory denominate "testdir" e "TESTDIR" sono state create su un client Linux. Il percorso di giunzione del volume contenente le directory è /home. Il primo output proviene da un client Linux e il secondo da un client SMB.

 ls -l drwxrwxr-x 2 user1 group1 4096 Apr 17 11:23 testdir drwxrwxr-x 2 user1 group1 4096 Apr 17 11:24 TESTDIR

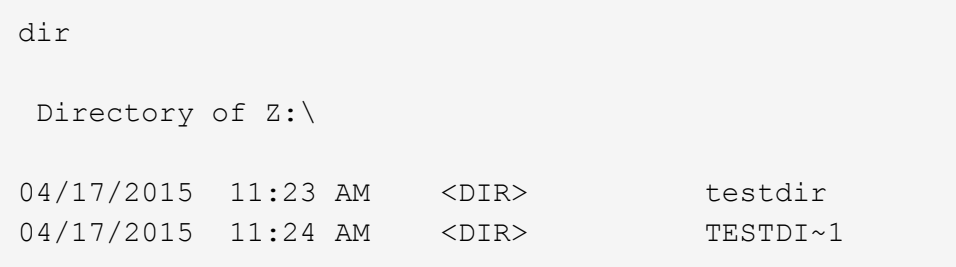

Quando si crea una condivisione nella seconda directory, è necessario utilizzare il nome 8.3 nel percorso di condivisione. In questo esempio, il percorso di condivisione per la prima directory è /home/testdir il percorso di condivisione per la seconda directory è /home/TESTDI~1.

# <span id="page-5-0"></span>**Utilizzare le proprietà di condivisione SMB**

### **Utilizza la panoramica delle proprietà di condivisione SMB**

È possibile personalizzare le proprietà delle condivisioni SMB.

Le proprietà di condivisione disponibili sono le seguenti:

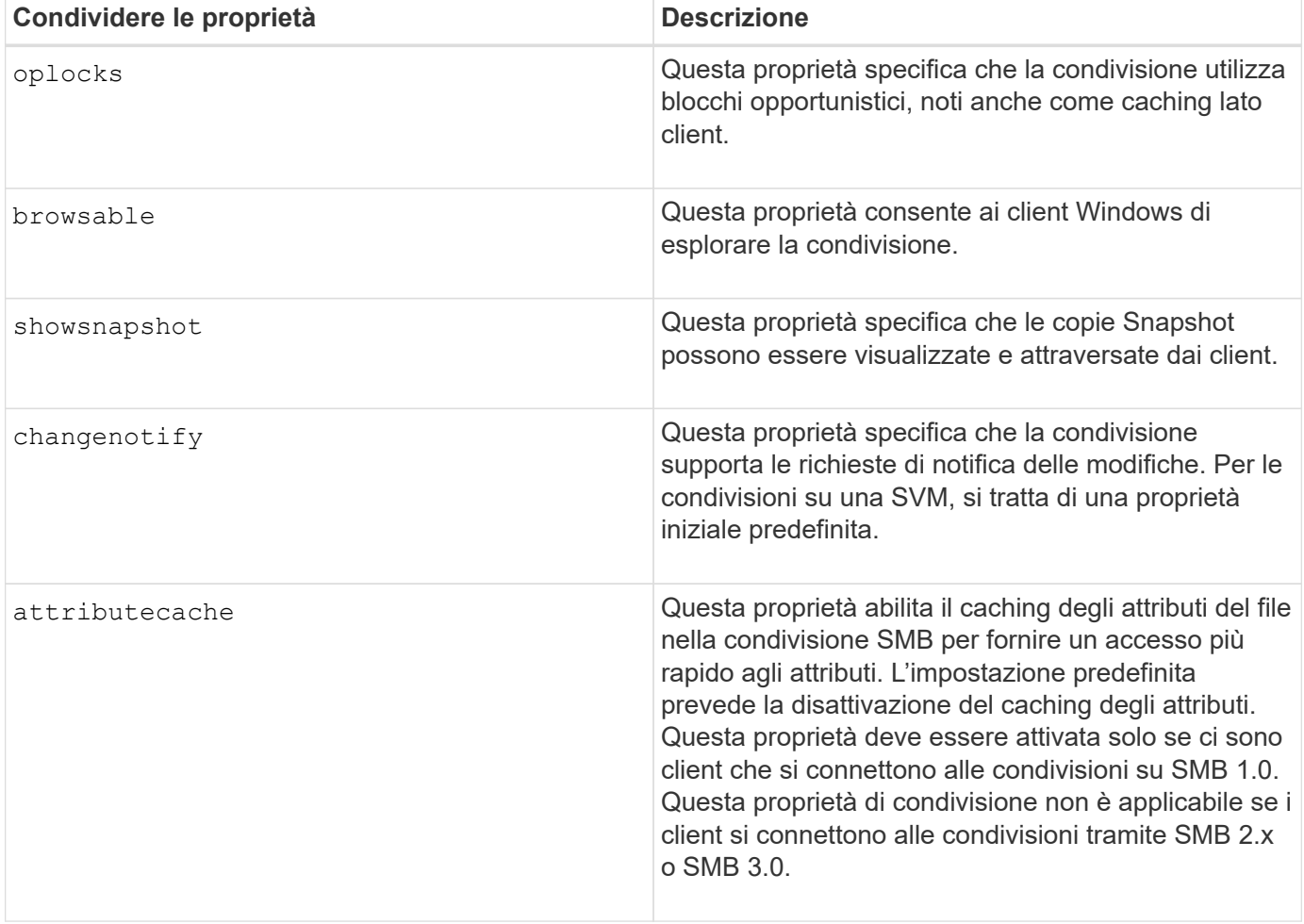

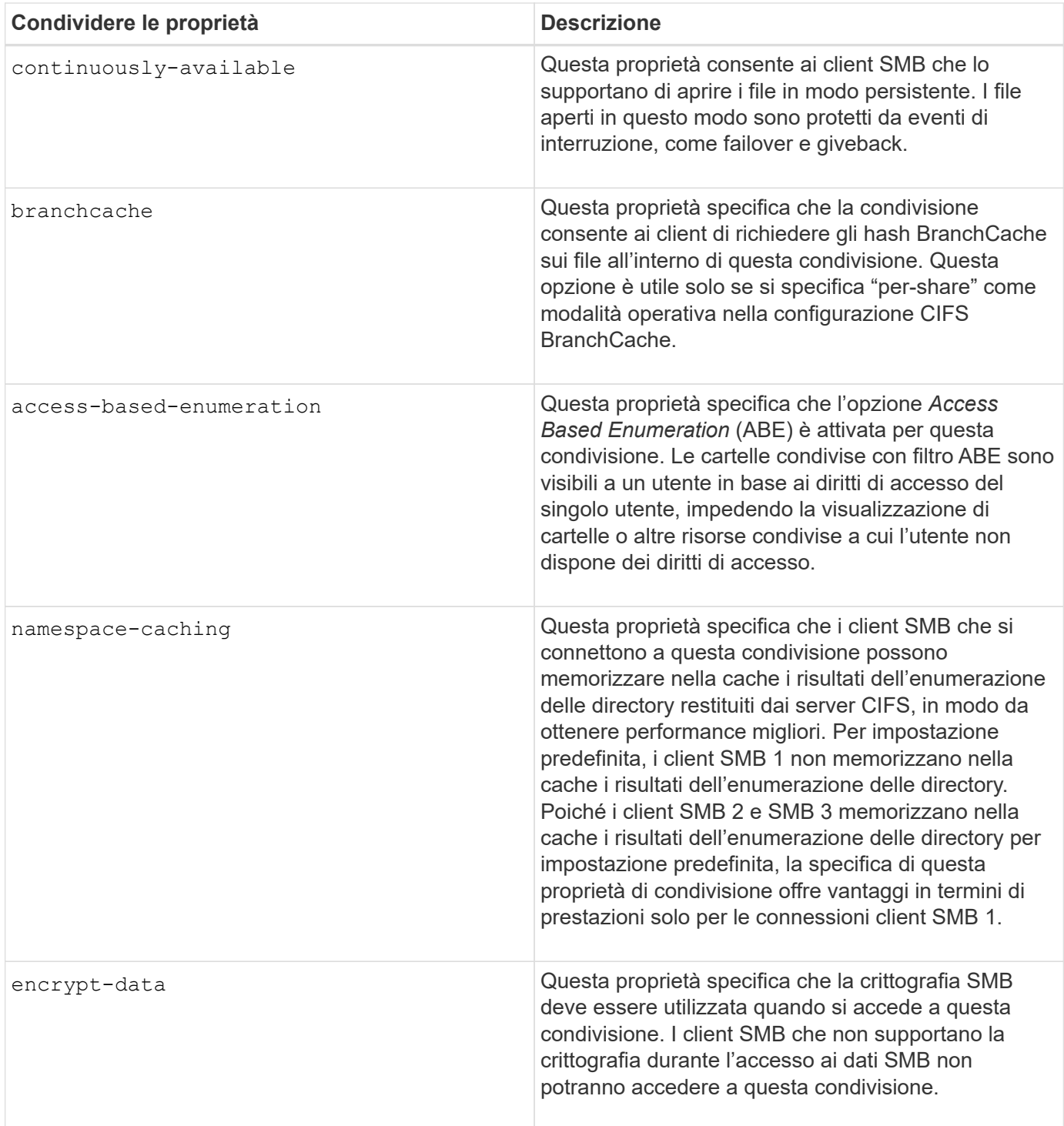

#### **Aggiungere o rimuovere le proprietà di condivisione su una condivisione SMB esistente**

È possibile personalizzare una condivisione SMB esistente aggiungendo o rimuovendo le proprietà della condivisione. Questo può essere utile se si desidera modificare la configurazione della condivisione per soddisfare i requisiti in continuo cambiamento nell'ambiente.

**Prima di iniziare**

La condivisione di cui si desidera modificare le proprietà deve esistere.

#### **A proposito di questa attività**

Linee guida per l'aggiunta di proprietà di condivisione:

- È possibile aggiungere una o più proprietà di condivisione utilizzando un elenco delimitato da virgole.
- Tutte le proprietà di condivisione precedentemente specificate rimangono attive.

Le nuove proprietà aggiunte vengono aggiunte all'elenco esistente di proprietà di condivisione.

- Se si specifica un nuovo valore per le proprietà di condivisione già applicate alla condivisione, il nuovo valore specificato sostituisce il valore originale.
- Non è possibile rimuovere le proprietà di condivisione utilizzando vserver cifs share properties add comando.

È possibile utilizzare vserver cifs share properties remove comando per rimuovere le proprietà di condivisione.

Linee guida per la rimozione delle proprietà di condivisione:

- È possibile rimuovere una o più proprietà di condivisione utilizzando un elenco delimitato da virgole.
- Tutte le proprietà di condivisione precedentemente specificate ma non rimosse rimangono attive.

#### **Fasi**

1. Immettere il comando appropriato:

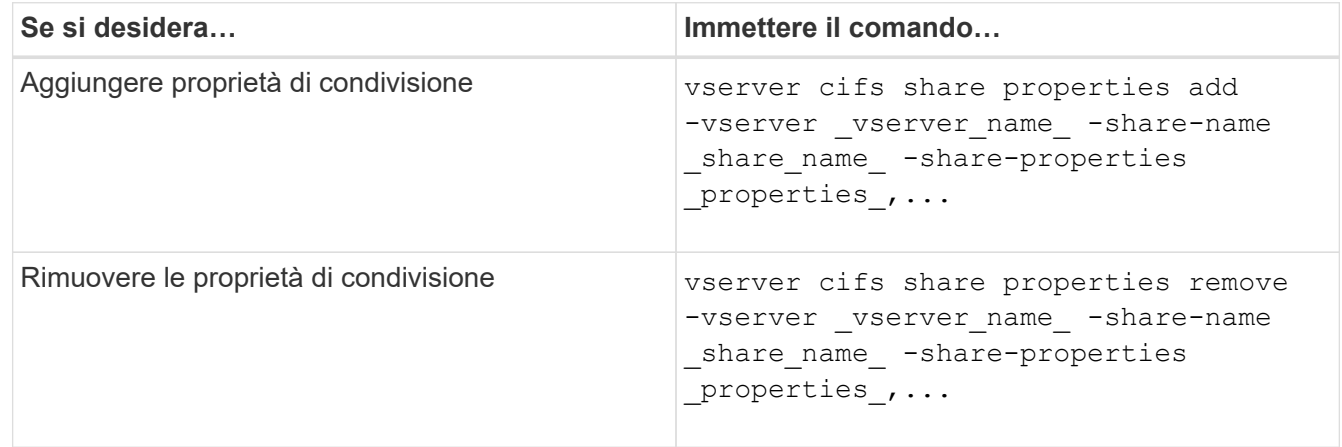

2. Verificare le impostazioni della proprietà di condivisione: vserver cifs share show -vserver vserver name -share-name share name

#### **Esempi**

Il seguente comando aggiunge showsnapshot Condividere la proprietà con una condivisione denominata "share1" su SVM vs1:

```
cluster1::> vserver cifs share properties add -vserver vs1 -share-name
share1 -share-properties showsnapshot
cluster1::> vserver cifs share show -vserver vs1
Vserver Share Path Properties Comment ACL
--------- ------ -------- ---------- -------- -----------
vs1 share1 /share1 oplocks - Everyone / Full
Control
                            browsable
                            changenotify
                            showsnapshot
```
Il seguente comando rimuove browsable Condividere la proprietà da una condivisione denominata "share2" su SVM vs1:

```
cluster1::> vserver cifs share properties remove -vserver vs1 -share-name
share2 -share-properties browsable
cluster1::> vserver cifs share show -vserver vs1
Vserver Share Path Properties Comment ACL
--------- ------ -------- ---------- -------- -----------
vs1 share2 /share2 oplocks - Everyone / Full
Control
                           changenotify
```
**Informazioni correlate**

[Comandi per la gestione delle condivisioni SMB](#page-11-0)

# <span id="page-8-0"></span>**Ottimizza l'accesso degli utenti SMB con l'impostazione di force-group share**

Quando si crea una condivisione dalla riga di comando di ONTAP ai dati con protezione effettiva UNIX, è possibile specificare che tutti i file creati dagli utenti SMB in tale condivisione appartengano allo stesso gruppo, noto come *force-group*, che deve essere un gruppo predefinito nel database dei gruppi UNIX. L'utilizzo di un gruppo di forze semplifica l'accesso ai file da parte degli utenti SMB appartenenti a diversi gruppi.

Specificare un gruppo di forze è significativo solo se la condivisione si trova in un qtree UNIX o misto. Non è necessario impostare un gruppo di forza per le condivisioni in un volume o qtree NTFS, in quanto l'accesso ai file in queste condivisioni è determinato dalle autorizzazioni di Windows, non dai GID UNIX.

Se è stato specificato un gruppo di forze per una condivisione, si verifica quanto segue:

• Gli utenti SMB nel gruppo di forza che accedono a questa condivisione vengono temporaneamente modificati in GID del gruppo di forze.

Questo GID consente loro di accedere ai file in questa condivisione che non sono normalmente accessibili con il GID o UID primario.

• Tutti i file in questa condivisione creati dagli utenti SMB appartengono allo stesso gruppo di forze, indipendentemente dal GID primario del proprietario del file.

Quando gli utenti SMB tentano di accedere a un file creato da NFS, i GID primari degli utenti SMB determinano i diritti di accesso.

Il force-group non influisce sul modo in cui gli utenti NFS accedono ai file in questa condivisione. Un file creato da NFS acquisisce il GID dal proprietario del file. La determinazione delle autorizzazioni di accesso si basa sull'UID e sul GID primario dell'utente NFS che sta tentando di accedere al file.

L'utilizzo di un gruppo di forze semplifica l'accesso ai file da parte degli utenti SMB appartenenti a diversi gruppi. Ad esempio, se si desidera creare una condivisione per memorizzare le pagine Web dell'azienda e concedere l'accesso in scrittura agli utenti dei reparti Engineering e Marketing, è possibile creare una condivisione e assegnare l'accesso in scrittura a un gruppo di forze denominato "webgroup1". A causa del gruppo di forza, tutti i file creati dagli utenti SMB in questa condivisione sono di proprietà del gruppo "webgroup1". Inoltre, agli utenti viene assegnato automaticamente il GID del gruppo "webgroup1" quando accedono alla condivisione. Di conseguenza, tutti gli utenti possono scrivere su questa condivisione senza dover gestire i diritti di accesso degli utenti nei reparti Engineering e Marketing.

#### **Informazioni correlate**

[Creazione di una condivisione SMB con l'impostazione force-group share](#page-9-0)

## <span id="page-9-0"></span>**Creare una condivisione SMB con l'impostazione di forcegroup share**

È possibile creare una condivisione SMB con l'impostazione force-group share se si desidera che gli utenti SMB che accedono ai dati su volumi o qtree con sicurezza dei file UNIX siano considerati da ONTAP come appartenenti allo stesso gruppo UNIX.

#### **Fase**

1. Creare la condivisione SMB: vserver cifs share create -vserver *vserver\_name* -share -name *share\_name* -path path -force-group-for-create *UNIX\_group\_name*

Se il percorso UNC (\\servername\sharename\filepath) della condivisione contiene più di 256 caratteri (escluso il " iniziale\\" Nel percorso UNC), la scheda **Security** nella casella Proprietà di Windows non è disponibile. Si tratta di un problema del client Windows piuttosto che di un problema ONTAP. Per evitare questo problema, non creare condivisioni con percorsi UNC con più di 256 caratteri.

Se si desidera rimuovere il gruppo di forza dopo la creazione della condivisione, è possibile modificare la condivisione in qualsiasi momento e specificare una stringa vuota ("") come valore per -force-group -for-create parametro. Se si rimuove il gruppo di forza modificando la condivisione, tutte le connessioni esistenti a questa condivisione continueranno a avere il gruppo di forza precedentemente impostato come GID primario.

#### **Esempio**

Il seguente comando crea una condivisione "webpages" accessibile sul Web in /corp/companyinfo Directory in cui tutti i file creati dagli utenti SMB sono assegnati al gruppo webgroup1:

vserver cifs share create -vserver vs1 -share-name webpages -path /corp/companyinfo -force-group-for-create webgroup1

#### **Informazioni correlate**

[Ottimizza l'accesso degli utenti SMB con l'impostazione di force-group share](#page-8-0)

# <span id="page-10-0"></span>**Visualizzare le informazioni sulle condivisioni SMB utilizzando MMC**

È possibile visualizzare informazioni sulle condivisioni SMB sulla SVM ed eseguire alcune attività di gestione utilizzando Microsoft Management Console (MMC). Prima di poter visualizzare le condivisioni, è necessario collegare MMC a SVM.

#### **A proposito di questa attività**

È possibile eseguire le seguenti attività sulle condivisioni contenute in SVM utilizzando MMC:

- Visualizza condivisioni
- Visualizzare le sessioni attive
- Visualizzare i file aperti
- Enumerare l'elenco di sessioni, file e connessioni ad albero nel sistema
- Chiudere i file aperti nel sistema
- Chiudere le sessioni aperte
- Creare/gestire le condivisioni

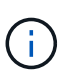

Le viste visualizzate dalle funzionalità precedenti sono specifiche del nodo e non del cluster. Pertanto, quando si utilizza MMC per connettersi al nome host del server SMB (cioè, cifs01.domain.local), si viene indirizzati, in base alla configurazione del DNS, a una singola LIF all'interno del cluster.

Le seguenti funzioni non sono supportate in MMC per ONTAP:

- Creazione di nuovi utenti/gruppi locali
- Gestione/visualizzazione di utenti/gruppi locali esistenti
- Visualizzazione di eventi o log delle performance
- Storage
- Servizi e applicazioni

Nei casi in cui l'operazione non è supportata, potrebbe verificarsi un'operazione remote procedure call failed errori.

#### ["Domande frequenti: Utilizzo di Windows MMC con ONTAP"](https://kb.netapp.com/Advice_and_Troubleshooting/Data_Storage_Software/ONTAP_OS/FAQ%3A_Using_Windows_MMC_with_ONTAP)

#### **Fasi**

- 1. Per aprire la MMC Gestione computer su qualsiasi server Windows, nel pannello di controllo, selezionare **Strumenti di amministrazione** > **Gestione computer**.
- 2. Selezionare **azione** > **connessione a un altro computer**.

Viene visualizzata la finestra di dialogo Select computer (Seleziona computer).

- 3. Digitare il nome del sistema di storage o fare clic su **Browse** (Sfoglia) per individuare il sistema di storage.
- 4. Fare clic su **OK**.

MMC si connette a SVM.

5. Nel riquadro di navigazione, fare clic su **Shared Folders** > **Shares**.

Nel riquadro di visualizzazione di destra viene visualizzato un elenco di condivisioni su SVM.

- 6. Per visualizzare le proprietà di una condivisione, fare doppio clic sulla condivisione per aprire la finestra di dialogo **Proprietà**.
- 7. Se non è possibile connettersi al sistema di storage utilizzando MMC, è possibile aggiungere l'utente al gruppo BUILTIN/Administrators o al gruppo BUILTIN/Power Users utilizzando uno dei seguenti comandi sul sistema di storage:

```
cifs users-and-groups local-groups add-members -vserver <vserver name>
-group-name BUILTIN\Administrators -member-names <domainuser>
cifs users-and-groups local-groups add-members -vserver <vserver name>
-group-name "BUILTIN\Power Users" -member-names <domainuser>
```
# <span id="page-11-0"></span>**Comandi per la gestione delle condivisioni SMB**

Si utilizza vserver cifs share e. vserver cifs share properties Comandi per gestire le condivisioni SMB.

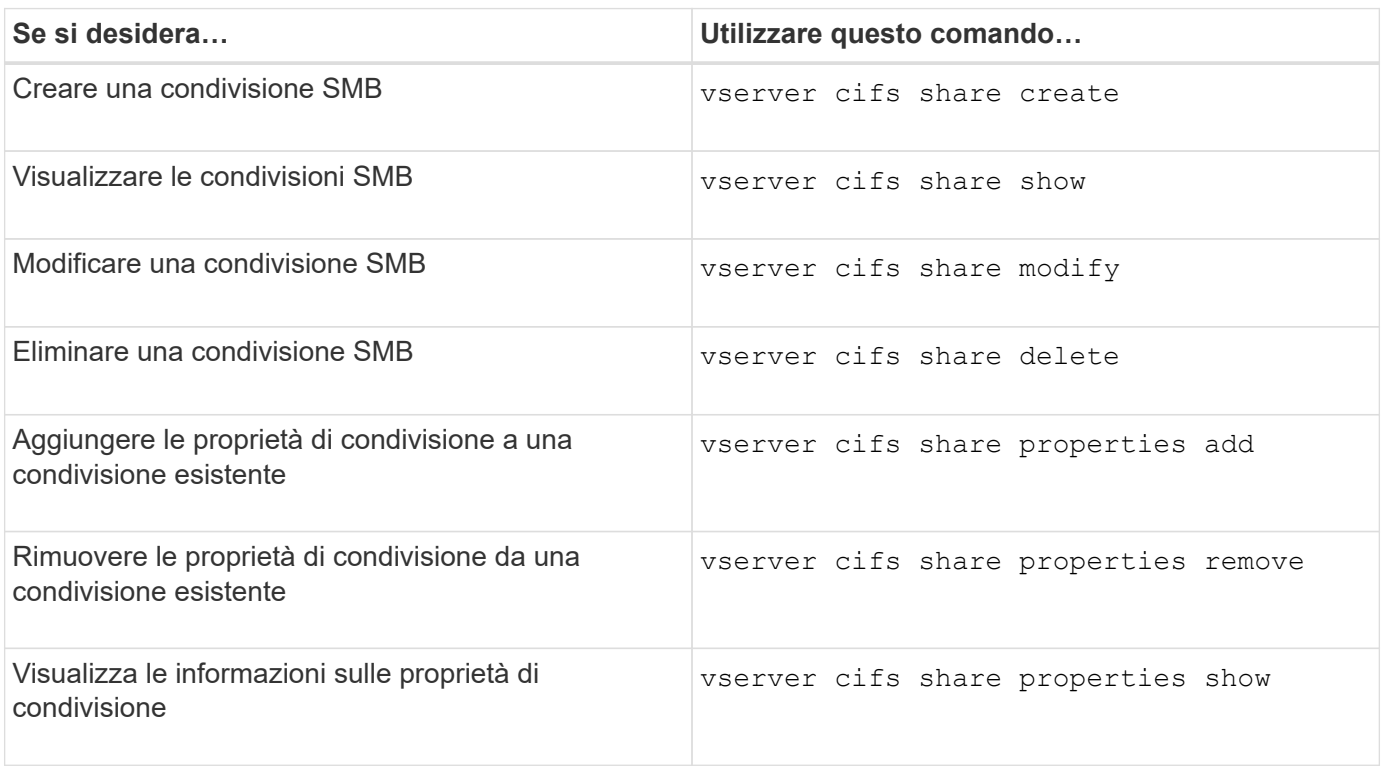

Per ulteriori informazioni, consulta la pagina man relativa a ciascun comando.

#### **Informazioni sul copyright**

Copyright © 2024 NetApp, Inc. Tutti i diritti riservati. Stampato negli Stati Uniti d'America. Nessuna porzione di questo documento soggetta a copyright può essere riprodotta in qualsiasi formato o mezzo (grafico, elettronico o meccanico, inclusi fotocopie, registrazione, nastri o storage in un sistema elettronico) senza previo consenso scritto da parte del detentore del copyright.

Il software derivato dal materiale sottoposto a copyright di NetApp è soggetto alla seguente licenza e dichiarazione di non responsabilità:

IL PRESENTE SOFTWARE VIENE FORNITO DA NETAPP "COSÌ COM'È" E SENZA QUALSIVOGLIA TIPO DI GARANZIA IMPLICITA O ESPRESSA FRA CUI, A TITOLO ESEMPLIFICATIVO E NON ESAUSTIVO, GARANZIE IMPLICITE DI COMMERCIABILITÀ E IDONEITÀ PER UNO SCOPO SPECIFICO, CHE VENGONO DECLINATE DAL PRESENTE DOCUMENTO. NETAPP NON VERRÀ CONSIDERATA RESPONSABILE IN ALCUN CASO PER QUALSIVOGLIA DANNO DIRETTO, INDIRETTO, ACCIDENTALE, SPECIALE, ESEMPLARE E CONSEQUENZIALE (COMPRESI, A TITOLO ESEMPLIFICATIVO E NON ESAUSTIVO, PROCUREMENT O SOSTITUZIONE DI MERCI O SERVIZI, IMPOSSIBILITÀ DI UTILIZZO O PERDITA DI DATI O PROFITTI OPPURE INTERRUZIONE DELL'ATTIVITÀ AZIENDALE) CAUSATO IN QUALSIVOGLIA MODO O IN RELAZIONE A QUALUNQUE TEORIA DI RESPONSABILITÀ, SIA ESSA CONTRATTUALE, RIGOROSA O DOVUTA A INSOLVENZA (COMPRESA LA NEGLIGENZA O ALTRO) INSORTA IN QUALSIASI MODO ATTRAVERSO L'UTILIZZO DEL PRESENTE SOFTWARE ANCHE IN PRESENZA DI UN PREAVVISO CIRCA L'EVENTUALITÀ DI QUESTO TIPO DI DANNI.

NetApp si riserva il diritto di modificare in qualsiasi momento qualunque prodotto descritto nel presente documento senza fornire alcun preavviso. NetApp non si assume alcuna responsabilità circa l'utilizzo dei prodotti o materiali descritti nel presente documento, con l'eccezione di quanto concordato espressamente e per iscritto da NetApp. L'utilizzo o l'acquisto del presente prodotto non comporta il rilascio di una licenza nell'ambito di un qualche diritto di brevetto, marchio commerciale o altro diritto di proprietà intellettuale di NetApp.

Il prodotto descritto in questa guida può essere protetto da uno o più brevetti degli Stati Uniti, esteri o in attesa di approvazione.

LEGENDA PER I DIRITTI SOTTOPOSTI A LIMITAZIONE: l'utilizzo, la duplicazione o la divulgazione da parte degli enti governativi sono soggetti alle limitazioni indicate nel sottoparagrafo (b)(3) della clausola Rights in Technical Data and Computer Software del DFARS 252.227-7013 (FEB 2014) e FAR 52.227-19 (DIC 2007).

I dati contenuti nel presente documento riguardano un articolo commerciale (secondo la definizione data in FAR 2.101) e sono di proprietà di NetApp, Inc. Tutti i dati tecnici e il software NetApp forniti secondo i termini del presente Contratto sono articoli aventi natura commerciale, sviluppati con finanziamenti esclusivamente privati. Il governo statunitense ha una licenza irrevocabile limitata, non esclusiva, non trasferibile, non cedibile, mondiale, per l'utilizzo dei Dati esclusivamente in connessione con e a supporto di un contratto governativo statunitense in base al quale i Dati sono distribuiti. Con la sola esclusione di quanto indicato nel presente documento, i Dati non possono essere utilizzati, divulgati, riprodotti, modificati, visualizzati o mostrati senza la previa approvazione scritta di NetApp, Inc. I diritti di licenza del governo degli Stati Uniti per il Dipartimento della Difesa sono limitati ai diritti identificati nella clausola DFARS 252.227-7015(b) (FEB 2014).

#### **Informazioni sul marchio commerciale**

NETAPP, il logo NETAPP e i marchi elencati alla pagina<http://www.netapp.com/TM> sono marchi di NetApp, Inc. Gli altri nomi di aziende e prodotti potrebbero essere marchi dei rispettivi proprietari.